# **Enhancing CPS Data** Reproducibility

# **Morning Session: Data Publication**

13 May 2024

### **Preparing Your Data**

Create a username on the CPS-VO or log-in

Confirm the project's license

Confirm the Award ID for the project

Gather a list of project collaborators

# Navigation

- 1. Login to cos-vo.org
- 2. Visit the tutorial homepage: https://cps-vo.org/group/2024CPSTutorial
- 3. Select "Files"
- 4. Select "+ Add File"

## Adding File Information

#### Add information for your file

Additional detail can be provided in the Body by selecting "Basic HTML" as the Text Formot

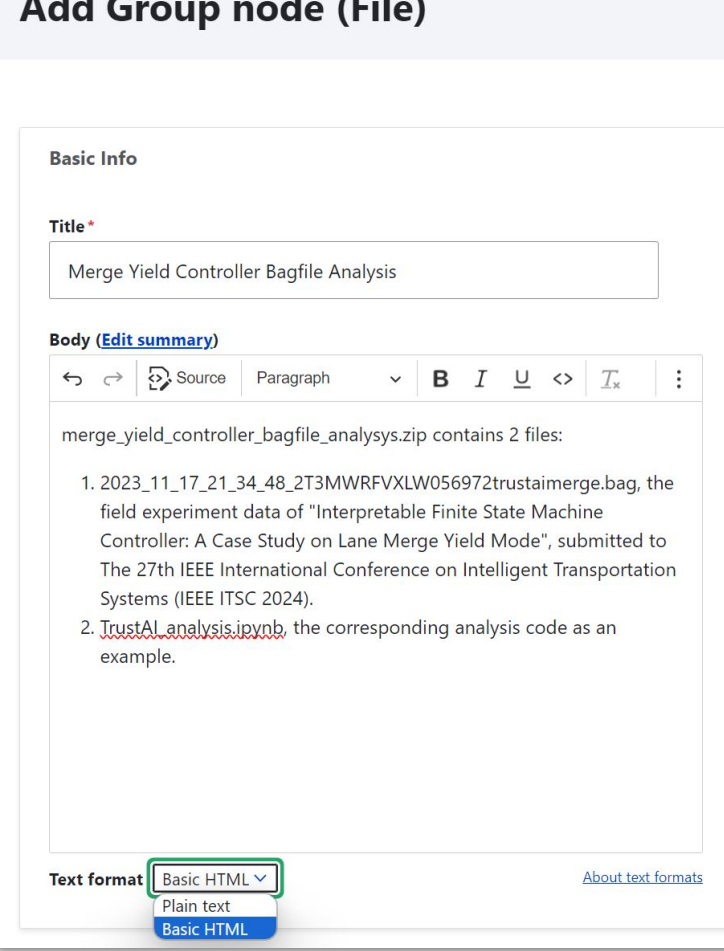

#### Provide a license for the data

# If available, search for the associated award number

Use commas to separate between multiple Award Numbers

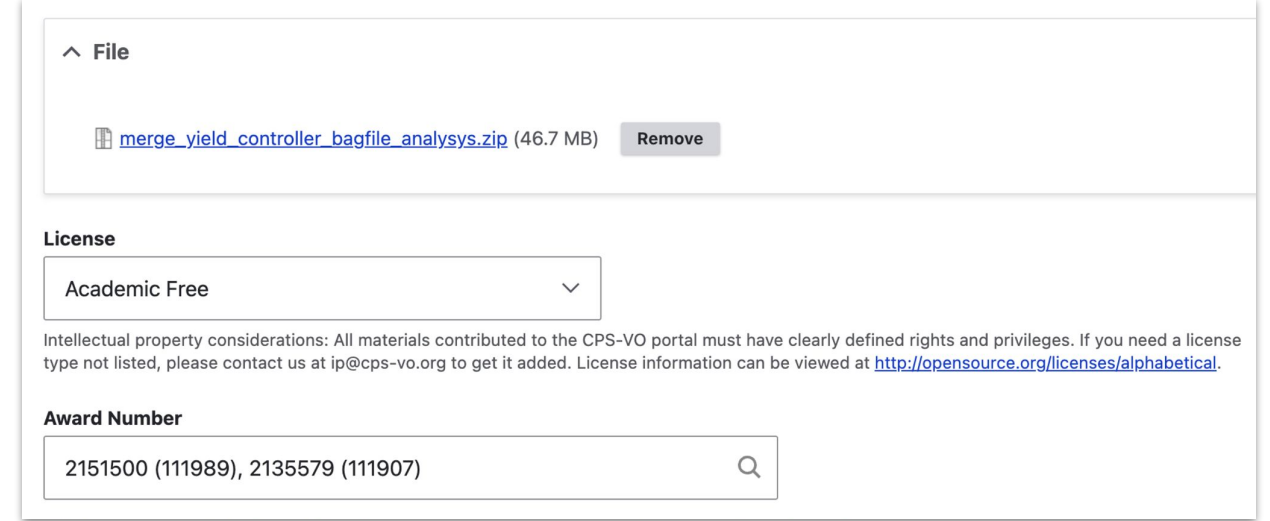

### **Example File Upload**

#### https://cps-vo.org/node/98397

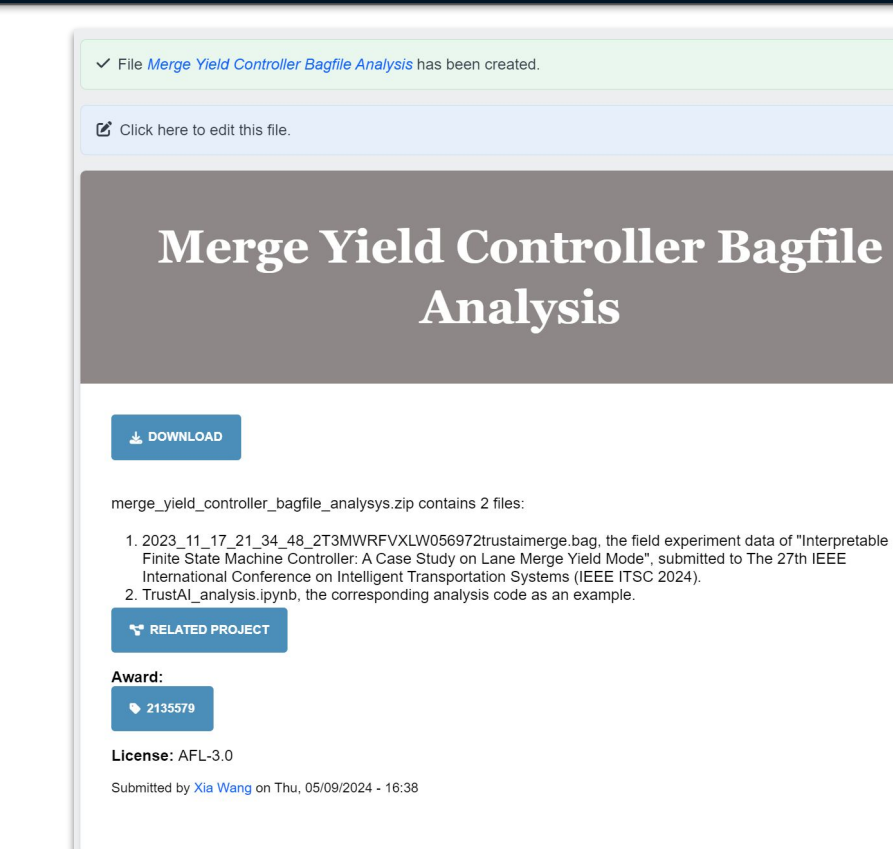

### **Accessing the Data**

The updated data can be accessed:

- Through the tutorial files  $\bullet$
- Through the file URL  $\bullet$
- From the <u>project site</u> on the CPS-VO (if applicable)  $\bullet$
- Via the CPS-VO Search Function  $\bullet$